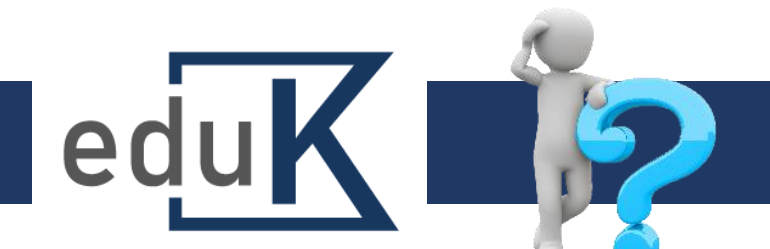

## Jak vyhledávat v nabídce vzdělávání?

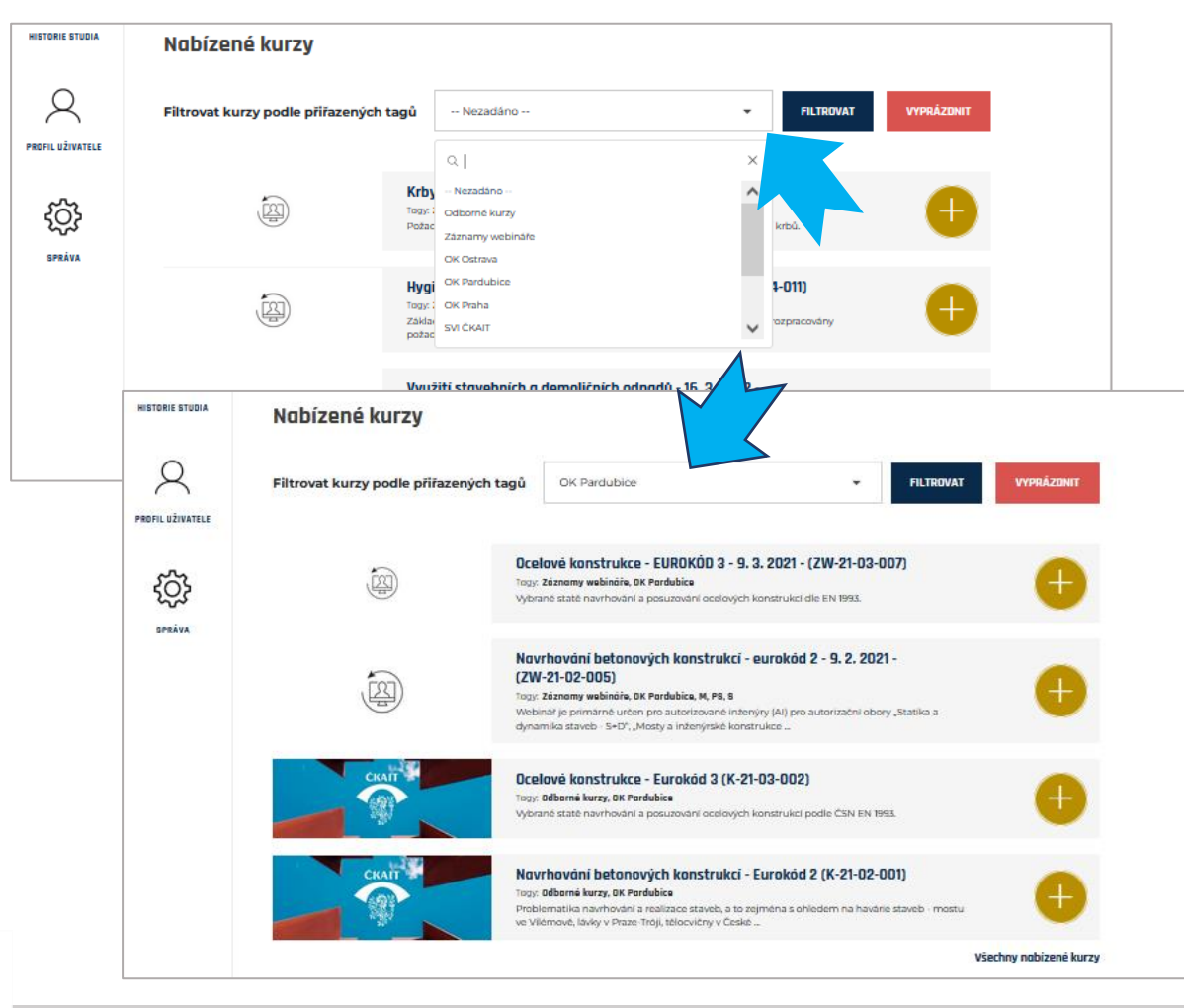

- ✓ V nabídce vzdělávání můžete vyhledávat pomocí filtru výběrem – podle pořadatele, oboru autorizace, kterému je kurz určen atd.
	- ✓ Zvolte (např. OK Pardubice) a klikněte na tlačítko "Filtrovat".
	- $\checkmark$  Zobrazí se kurzy (kód "K") a záznamy webinářů (kód "ZW") OK Pardubice.

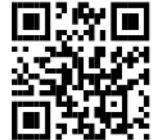